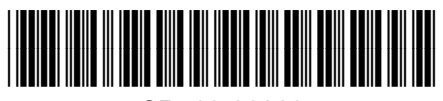

CR769-90009 © 2013 Hewlett-Packard Development Company, L.P.

Impreso en China Printed in China Imprimé en Chine 中国印刷 Impresso na China 중국에서 인쇄

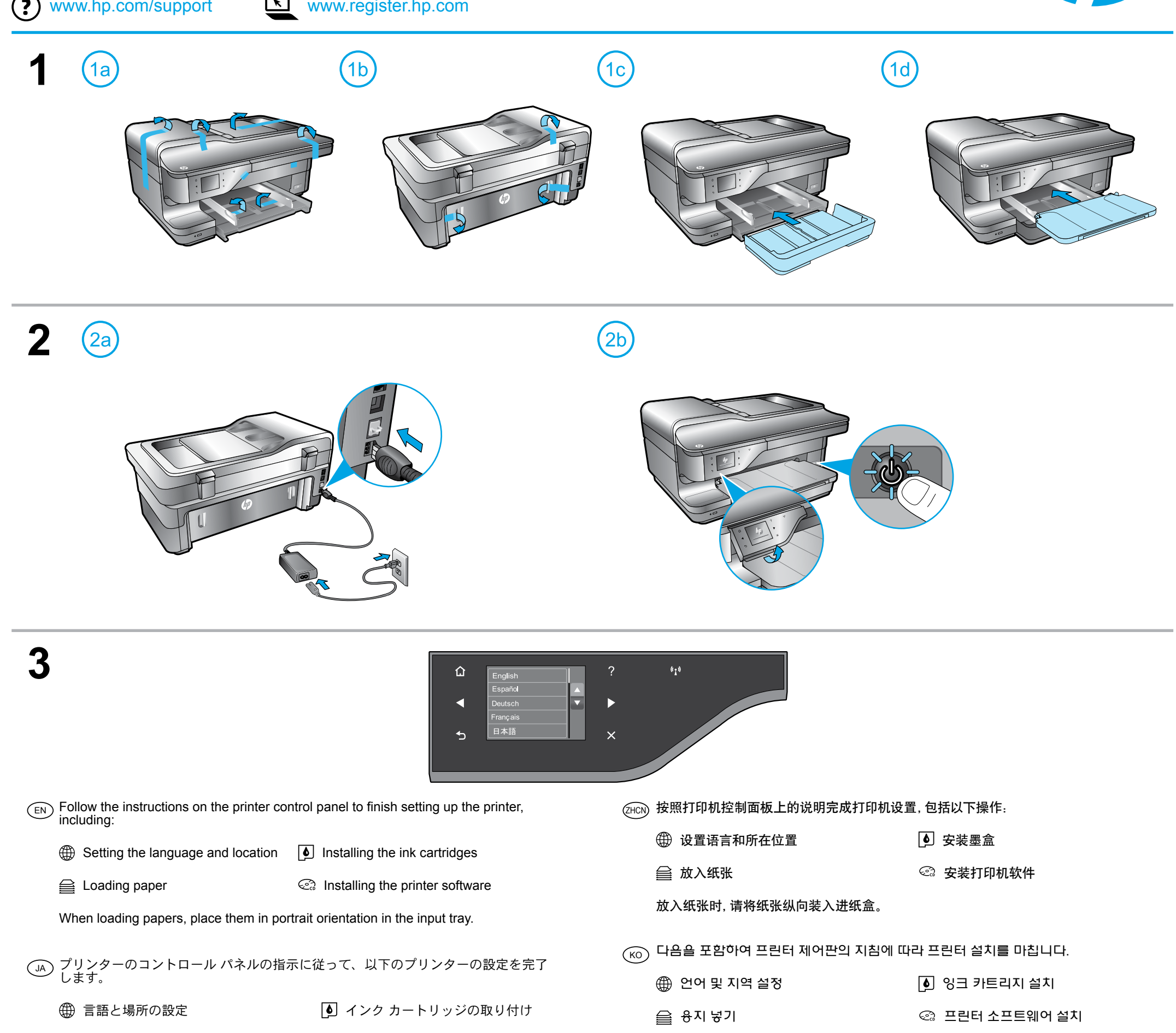

 $_{\text{ID}}$  Ikuti petunjuk pada panel kontrol printer untuk menyelesaikan penyiapan printer, termasuk:

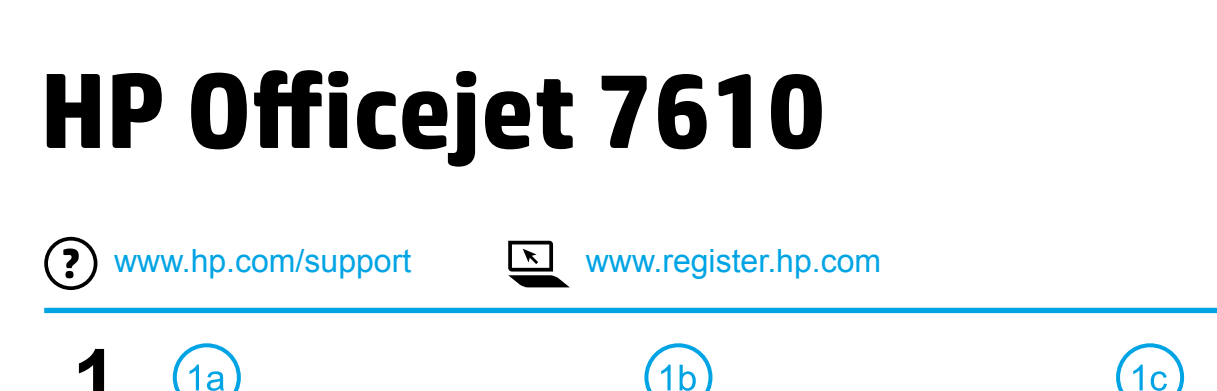

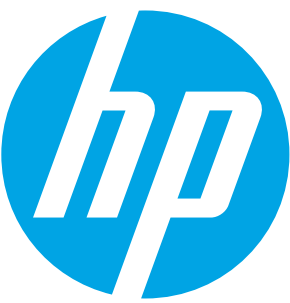

용지를 넣을 때, 입력 용지함에 세로 방향으로 넣으십시오.

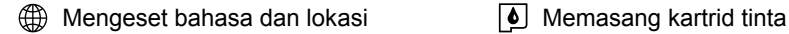

e Memuatkan kertas Menginstal perangkat lunak printer

Saat memuatkan kertas, posisikan kertas secara vertikal pada baki masukan.

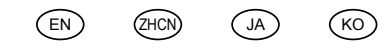

 $ZHTW$  (ID)  $TH$ 

การตั้งค่าภาษาและสถานที่ การติดตั้งตลับหมึกพิมพ์

 $\widehat{\mathbf{H}}$  การใส่กระดาษ การติดตั้งซอฟต์แวร์เครื่องพิมพ์

เมื่อใส่กระดาษ ให้วางกระดาษลงในถาดป้อนกระดาษตามแนวตั้ง

裝入紙張時,請將其縱向放入進紙匣中。

TH) โปรดปฏิบัติตามคำแนะนำบนแผงควบคุมของเครื่องพิมพ์เพื่อตั้งค่าเครื่องพิมพ์ของคุณให้เสร็จสมบูรณ์

トール

## $_{\rm ZHTW}$  按照印表機控制面板上的說明完成印表機設定,包括以下操作:

4 設定語言和所在位置 → → → → → → → 安裝墨水匣 △ 放入紙張 インスコンコンコンコンコンコン ついる 安装印表機軟體

用紙をセットする際、用紙は給紙トレイに縦方向に置きます。

用紙のセット ブロン アップリンター ソフトウェアのインス